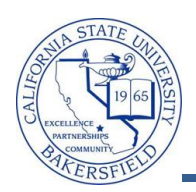

## **CSU Milestone Completion**

After grades are posted, you can the CSU Milestone Completion process to identify students, who completed their remediation requirements by:

- Successfully completing the identified courses or
- Through transfer credit received from another institution

The process updates milestones and holds (service Indicators) based on the successful completion of the required courses for that milestone level. Students, who do not complete their remediation requirements, have EPT / ELM holds (service indicators) placed on their records. These holds indicate the student did not meet their remediation requirements in the one-year period required by EO 665.

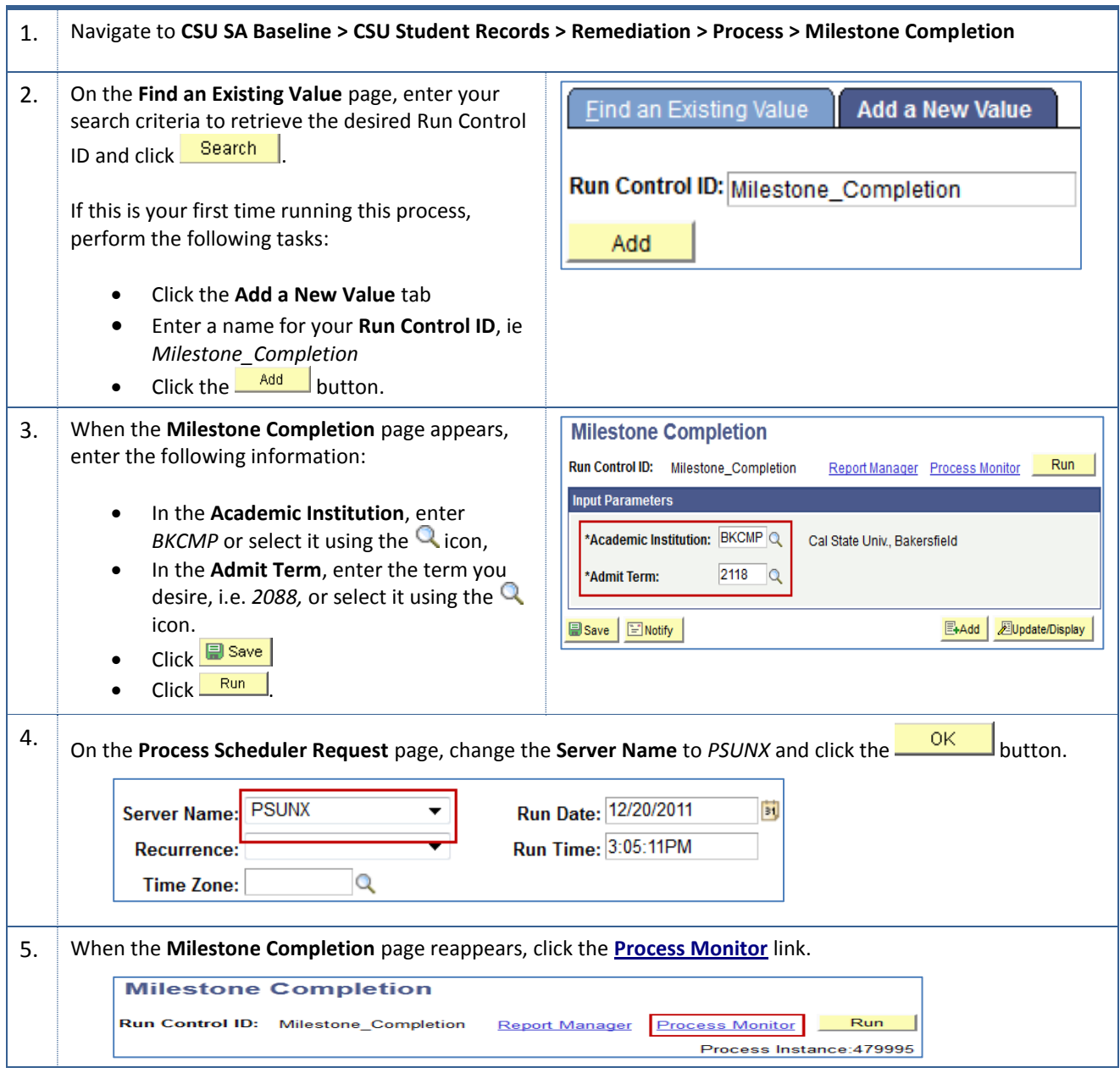

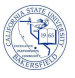

6. When the **Process Monitor** page opens, Click **Refresh**, until the **Run Status** is *Success* and the **Distribution Status** is *Posted*. Click **Details**. **Process List** Server List **View Process Request For**  $Q$  Type:  $\overline{\phantom{a}}$  Last Refresh User ID: 000045019  $\overline{1}$ Days  $Q$  Instance: Server:  $\overline{\phantom{0}}$ Name: to **Distribution** Run<br>Status: ⊋ ≂ Save On Refresh Status: **Process List** Customize | Find | View All | 四 | 齟 First 1-3 of 3 2 La Select Instance Seq. Process Type **Process Name** User **Run Date/Time Run Stati** <u>Distribi</u><br>Status **Details** 479996 **Application Engine** CSU\_REM\_06 000045019 12/20/2011 3:38:19PM PST Success Posted Details 479995 **Application Engine** CSU\_REM\_05 000045019 12/20/2011 3:05:11PM PST **Success** Posted **Details** 479994 **Application Engine** SSR\_TSRPT\_PR 000045019 12/20/2011 2:36:19PM PST **Success** Posted Details **Process** 7. On the **Process Details** page, click **Message Lo**g . **Instance: 479995 Type: Application Engine** Name: CSU REM 05 **Description:** Milestone Completion Run Status: Success **Distribution Status: Posted Update Process** Run Control ID: Milestone Completion **Hold Request** Location: Server **Queue Request Cancel Request** Server: PSUNX Delete Request Recurrence: **Restart Request** Date/Time **Actions** Request Created On: 12/20/2011 3:07:25PM PST Parameters Transfer Run Anytime After: 12/20/2011 3:05:11PM PST Message Lod **View Locks** Began Process At: 12/20/2011 3:07:59PM PST **Batch Timings** Ended Process At: 12/20/2011 3:49:35PM PST View Log/Trace Customize | Find | View All | 2 |  $\blacksquare_{\mathsf{Iof11}}\blacksquare$ 8. On the **Message Log** page, note the: Explain **Prity** Log Time **Message Text**  Records Read,  $10$ 3:08:08PM Start: 2011-12-20 03:08:08 PM Explair Milestones Updated for EPT and ELM, 10 3:40:23PM Records Read: 1396 Explait  $10<sup>10</sup>$ Explain Milestone Upd: 70 Service Indicators Updated for EPT and 3:49:23PM  $10<sub>10</sub>$ EPT Upd: 20 Explain 3:49:23PM L. ELM  $10<sub>10</sub>$ 3:49:23PM L. ELM Upd: 50 Explair  $10$ 3:49:23PM Srvice Ind Upd: 70 Expla  $10<sub>10</sub>$ 3:49:23PM L. EPT Upd: 20 Explai  $10$ 3:49:23PM ELM Upd: 50 Expla  $10$ 3:49:23PM End: 2011-12-20 03:49:23 PM Explai Published message with ID 47e37442-2b65-<br>9d7fe501abf5 to create entry in folder GENE Expla 3:49:39PM  $ce^f$ 9. To return to the CSU Milestone page, • Click the **Return** button  $OK$  Click the Click **Go back to CSU Milestone Completion**